# Configuratie van sessie-out op RV215W

# Doel

Een sessietijdelijke oplossing kan zo worden ingesteld dat een gast of beheerder automatisch uitgelogd wordt als ze gedurende een bepaalde tijd inactief zijn. Wanneer een gebruiker zijn computer langere tijd verlaat, kan iedereen naar boven lopen en toegang hebben tot het apparaat. Een sessie-onderbreking zal van de gebruiker aflopen zodat na een bepaalde tijdsduur niemand toegang heeft tot het apparaat.

Dit artikel legt uit hoe u de Time-out voor sessies op RV215W kunt configureren.

## Toepasselijke apparaten

・ RV215W

### Softwareversie

•1.1.0.5

### Configuratie van sessie-out

Stap 1. Meld u aan bij het programma voor webconfiguratie en kies Beheerder > Time-out voor sessie. De pagina Time-out voor sessie wordt geopend:

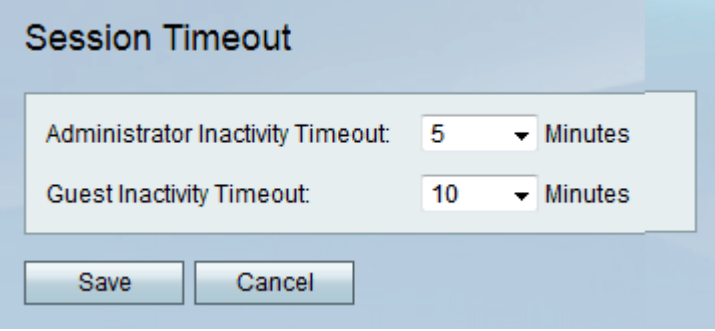

Stap 2. Kies het gewenste aantal minuten voor een sessieperiode vanwege inactiviteit in de vervolgkeuzelijst Administrator Inactiviteit. Dit is alleen van toepassing op de beheerders op het apparaat.

Stap 3. Kies het gewenste nummer enkele minuten voor een sessie vanwege inactiviteit in de vervolgkeuzelijst Gastinactiviteit. Dit geldt alleen voor gasten op het apparaat.

Stap 4. Klik op Opslaan.